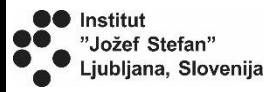

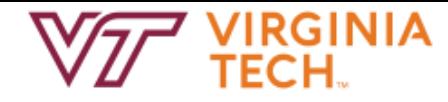

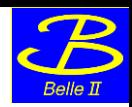

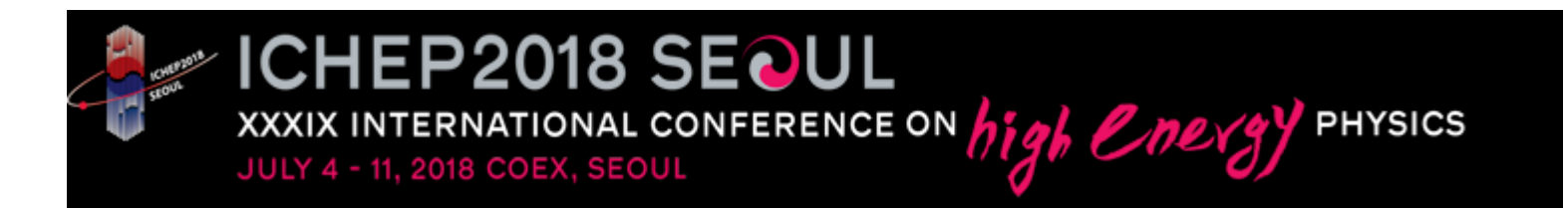

## Public analysis of Belle II Data

*Rok Pestotnik, Leo Piilonen<sup>2</sup>*

*For the Belle II collaboration*

*1 Jožef Stefan Institute*, Ljubljana, Slovenia *2Virginia Tech, Blacksburg*, *USA* 

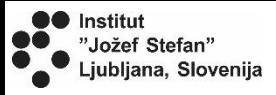

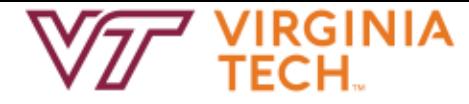

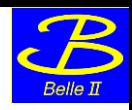

### **Contents**

- Introduction Belle II experiment
- Dissemination
- Design
- Implementation of interface
- Usage

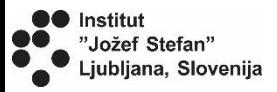

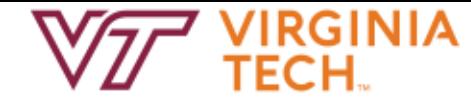

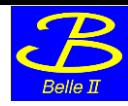

## **Belle II experiment**

#### Study of rare decays of B, D and  $\tau$

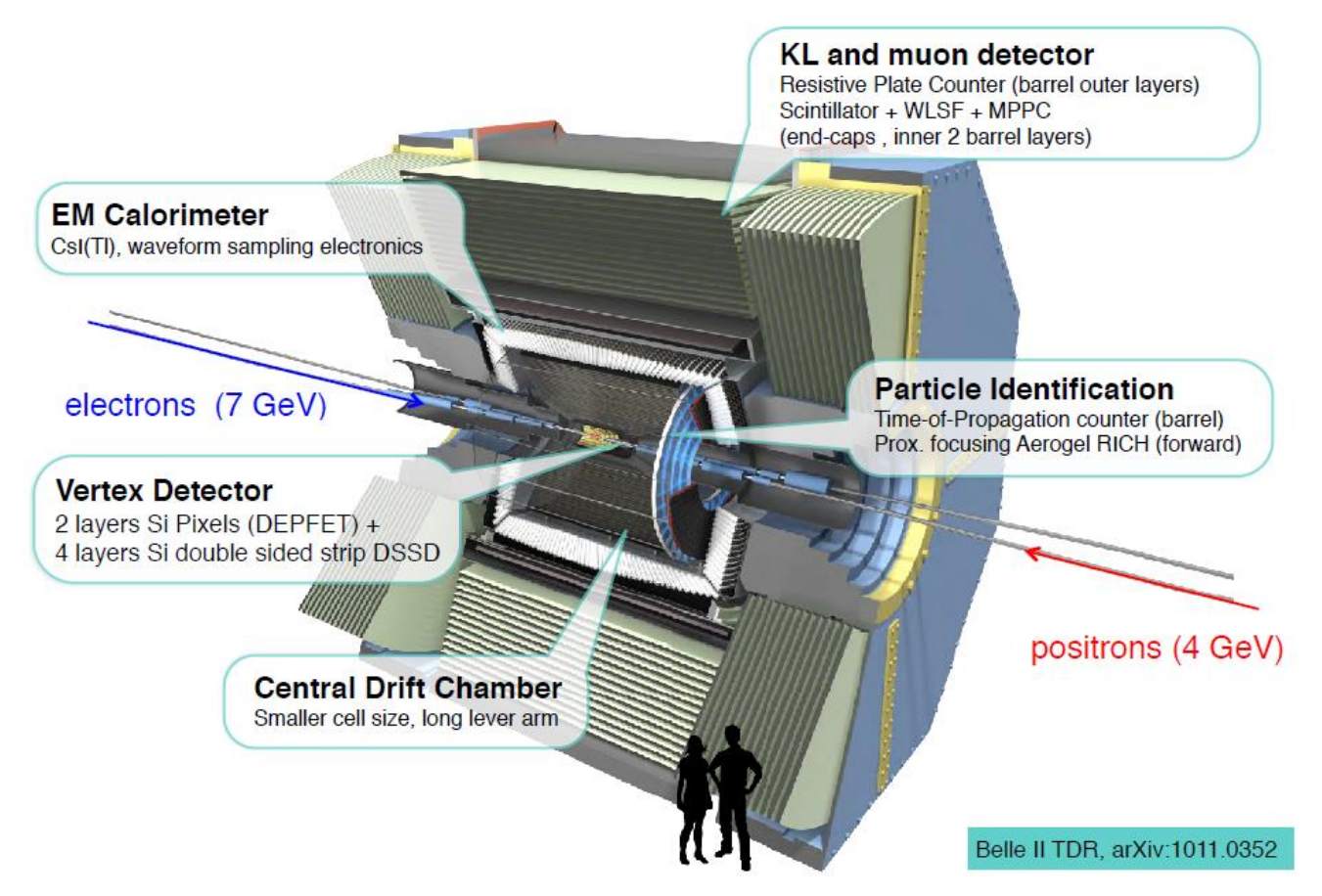

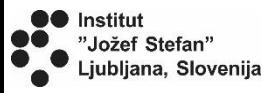

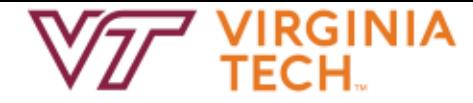

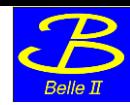

## **Dissemination of our work**

Disseminate our knowledge to the general public

 $\Box$  What are we doing ?

- $\Box$  How does the Belle II detector look like?
- □ What are our research methods?
- $\Box$  What do we expect to see?
- $\Box$  What are our results?

#### Audience

- $\Box$  students of physics
- $\Box$  high school students
- $\Box$  primary school students
- $\Box$  general public (assume finished high school)

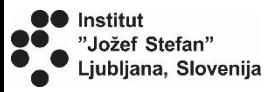

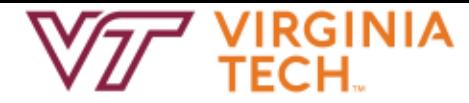

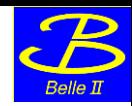

## **How do we do it?**

**Exercises** at a different level of complexity

Make **part of the data** available to the public + **Graphical user interface**

Graphical user interface generates pseudocode which runs the analysis in the backend

 $\Box$  user friendly

- $\Box$  expose physics of particles
- $\Box$  minimize the starting errors made during coding

Educational app which can be used on the web and also runs on the PC

Web version runs on a single web server

 $\Box$  enables access to everyone

Virtual appliance with data and the software pre-installed  $\Box$  allows download  $\rightarrow$  for schools & workshops

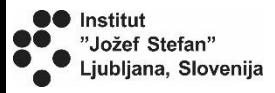

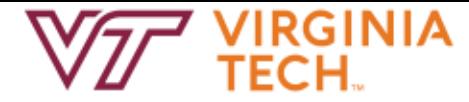

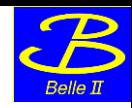

## **Our approach**

Data sample: Belle data, in 2019, switch to Belle II data

Several exercises:

- $\Box$  spectroscopy examples
- $\Box$  Based on the feedback and our experiences we will extend it later with more complex examples.

Design the exercises to be used by larger groups of people

Underlying code based on Belle educational B-lab exercises: <http://belle.kek.jp/b-lab/b-lab-english/>

Web interface

The graphical user interface based on Blockly -

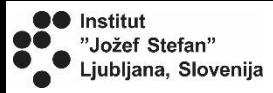

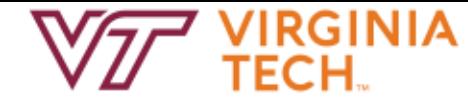

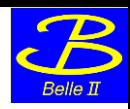

## **Design**

Based on a Blockly google graphical library <http://developers.google.com/blockly/>

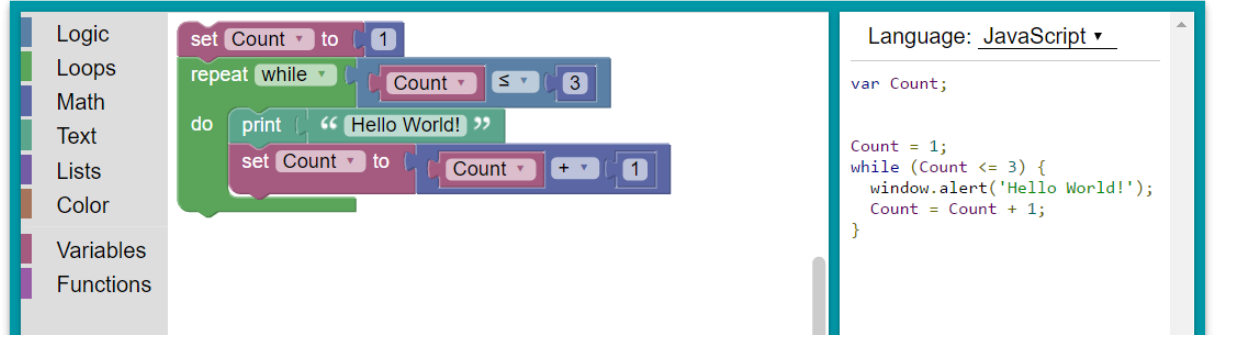

Inspired by MIT Scratch [https://scratch.mit.edu](https://scratch.mit.edu/)

User describes a decay by blocks:

- Blockly JavaScript generates JSON text strings
- The strings are sent to the server
- Converted into the computer code ROOT macro
- The code is executed on the server
- histograms are sent back to the client
- displayed using JSROOT JavaScript.

{"analysis":{"neve":"50000","first":"0","print":"0","datasour ce":"2","list":{"combiner":{"list1":{"selector":{"list1":"","char ge":"-

1","pid":"PION","histogram":{"h1d":{"varname":"GetMass" ,"name":"pion Mass","nbins":"100","min":"0","max":"1"}} }} ,"list2":{"selector":{"list1":"","charge":"1","pid":"PION","hist ogram":""}}

,"sameparticles":"0","pid":"KAON","m0":"0","m1":"1","hist ogram":{"h1d":{"varname":"GetMass","name":"pipi Mass;GeV/c;N","nbins":"400","min":"0","max":"1"}} }} }}

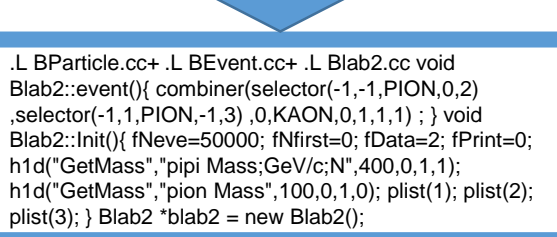

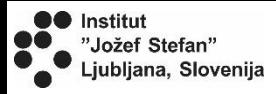

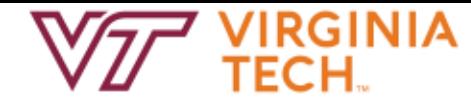

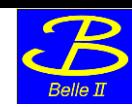

## **Visual programming environment**

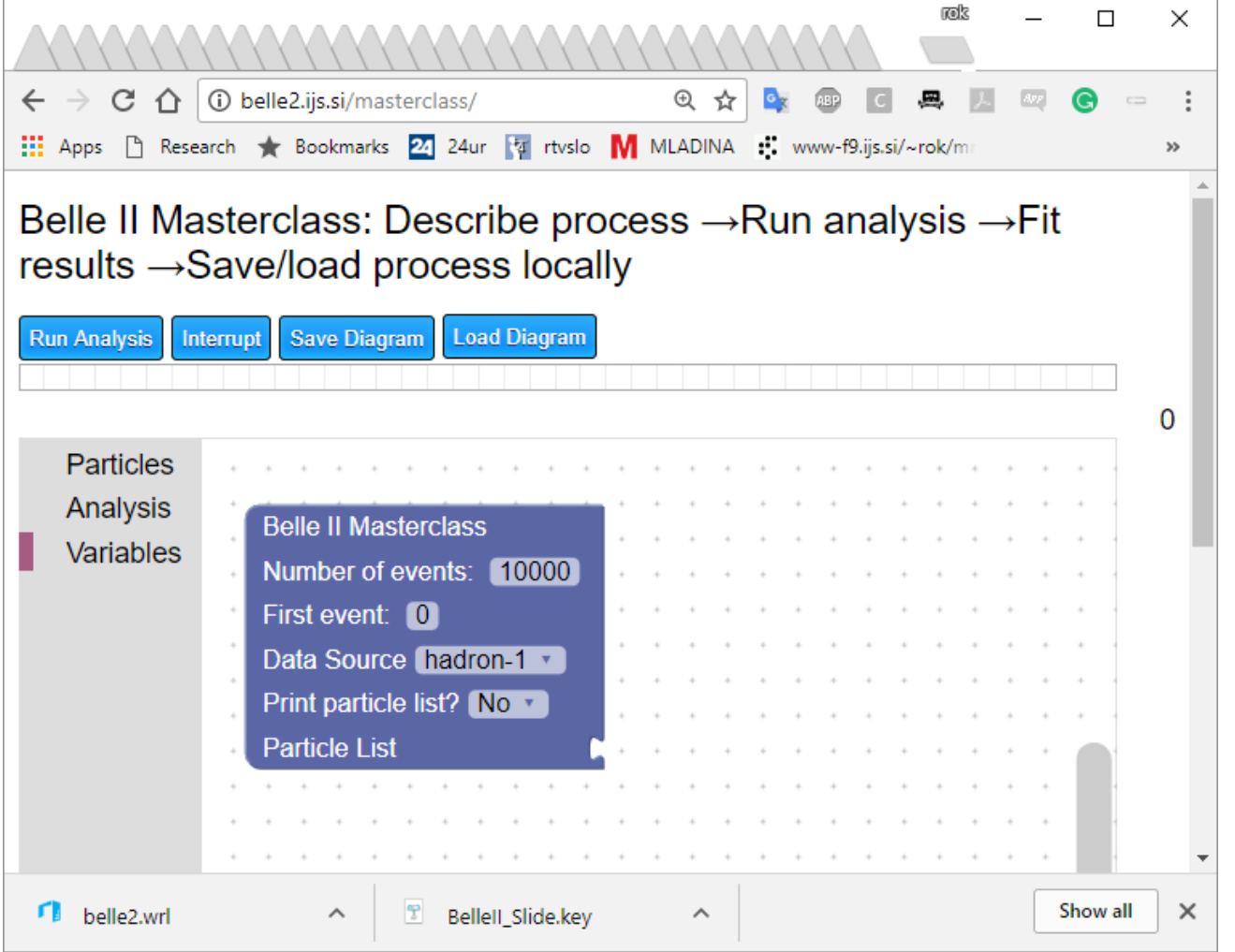

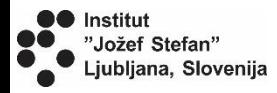

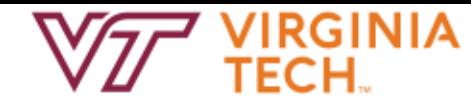

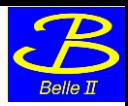

### **Basic blocks**

#### Limited number of blocks:

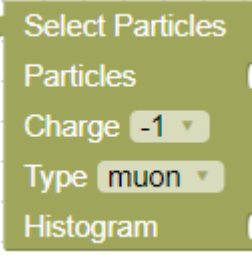

**Select particle type**  for analysis and append histogram for plotting the properties

**Belle II Masterclass** Number of events: 10000 First event: 0 Data Source hadron-1 Print particle list? No **Particle List** 

#### **Define main analysis parameters**

- $\Box$  Number of events to process
- $\Box$  First event to process
- Data Source
- $\Box$  Print particle list for first 100 events
- $\Box$  Particle list to process/ by default the list from the file is used

#### Combine 2 particles 1. Particle 2. Particle Same particle lists? No New Particle J/Psi Min mass [GeV]: 1 Max mass [GeV]: 4 **Histogram**

#### **Make a combination**  of particles from two lists

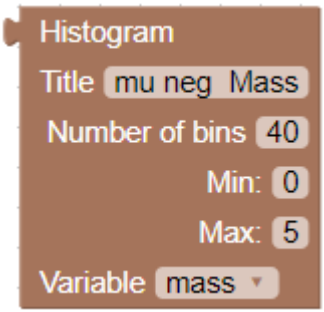

#### **Plot a distribution**

Define a range and a variable to plot

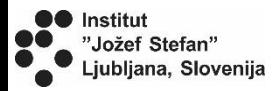

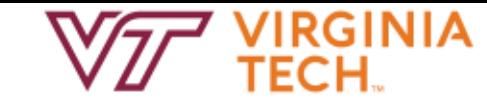

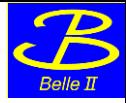

### **Particle list**

 $\Box$  Without any connected blocks the particle list is listed if only a main block is included in the sketch

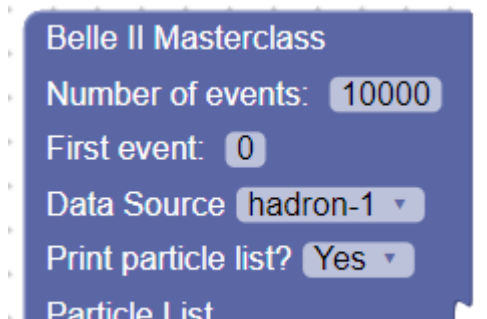

وأساهل فاسترقف المراقبة فقدمت مدارد متدا

Number of particles in the event

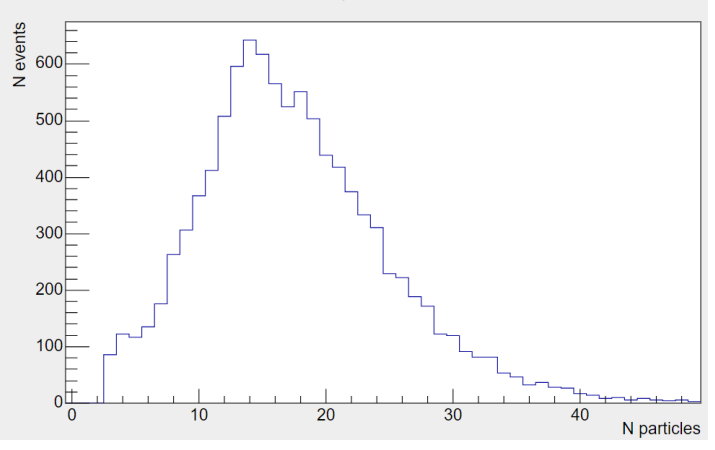

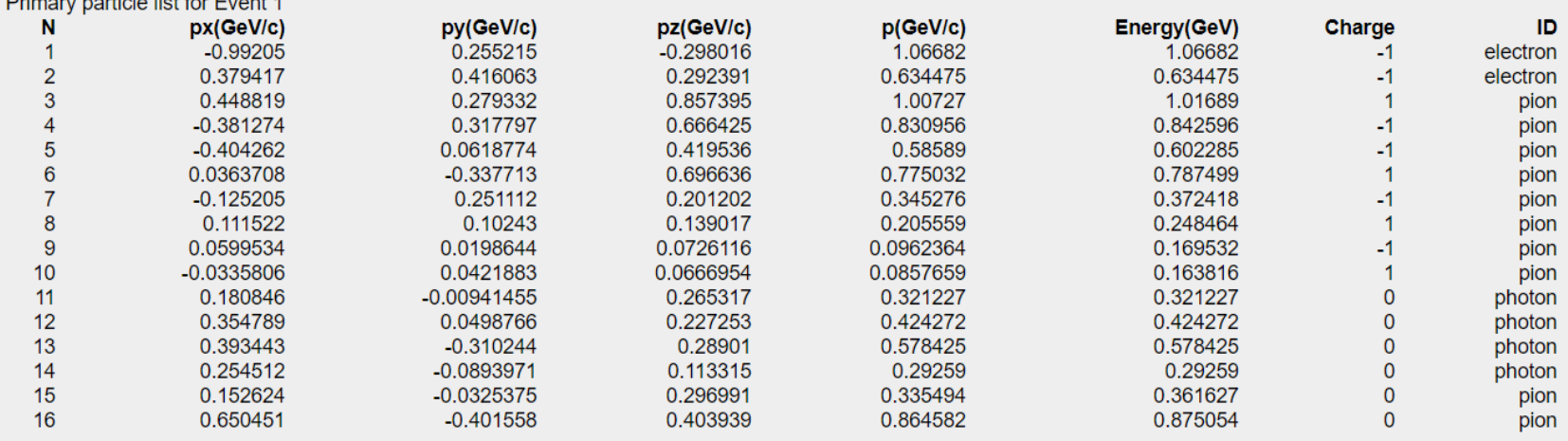

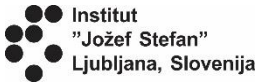

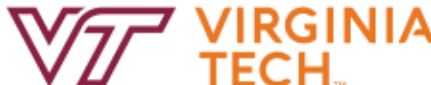

## **Combine the blocks**

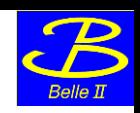

The particle lists for each event are stored in an ROOT tree.

By combining different blocks the event loop is generated. Inside the loop, new particle lists can be generated by combining the existing lists.

Distribution of different particle quantities can be plotted

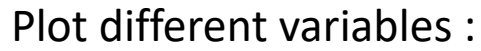

- $\Box$  mass,
- **□** momentum,
- $\Box$  energy,
- $\Box$  charge,
- identity,
- $\Box$  px, py, pz, pT
- $\Box$  cos(theta),
- $\Box$  theta

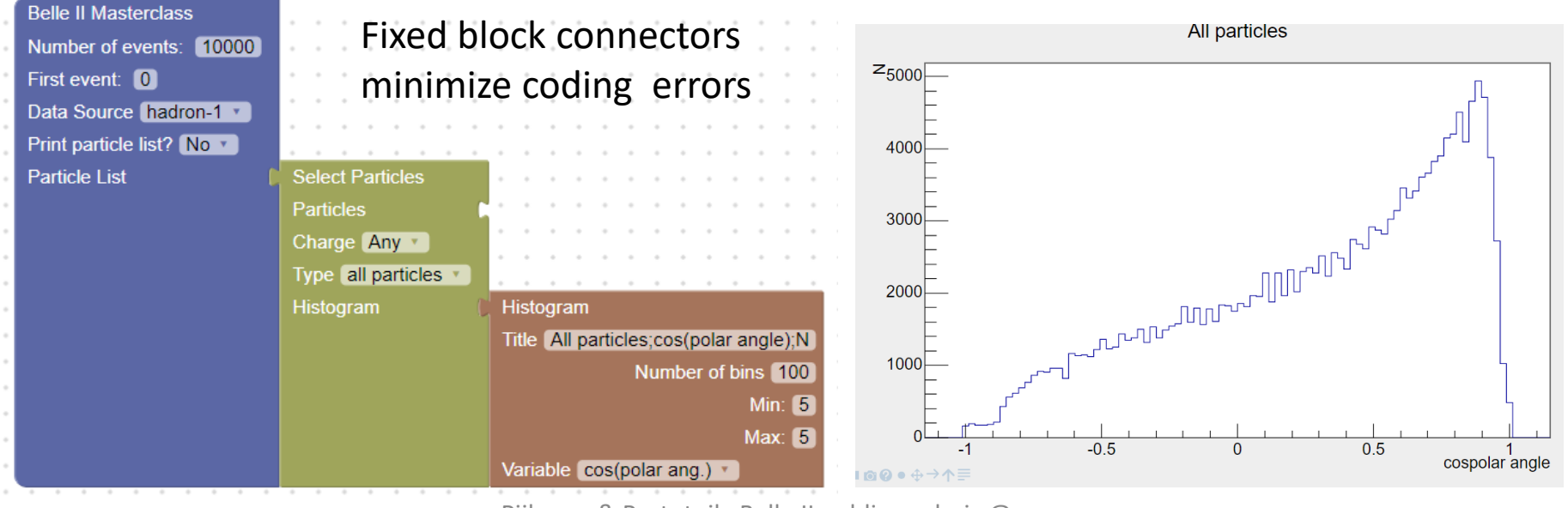

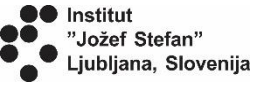

# **Decay to two particles**

Belle II Masterclass: Define process → Analyse data → Visualise results → Save/load process locally

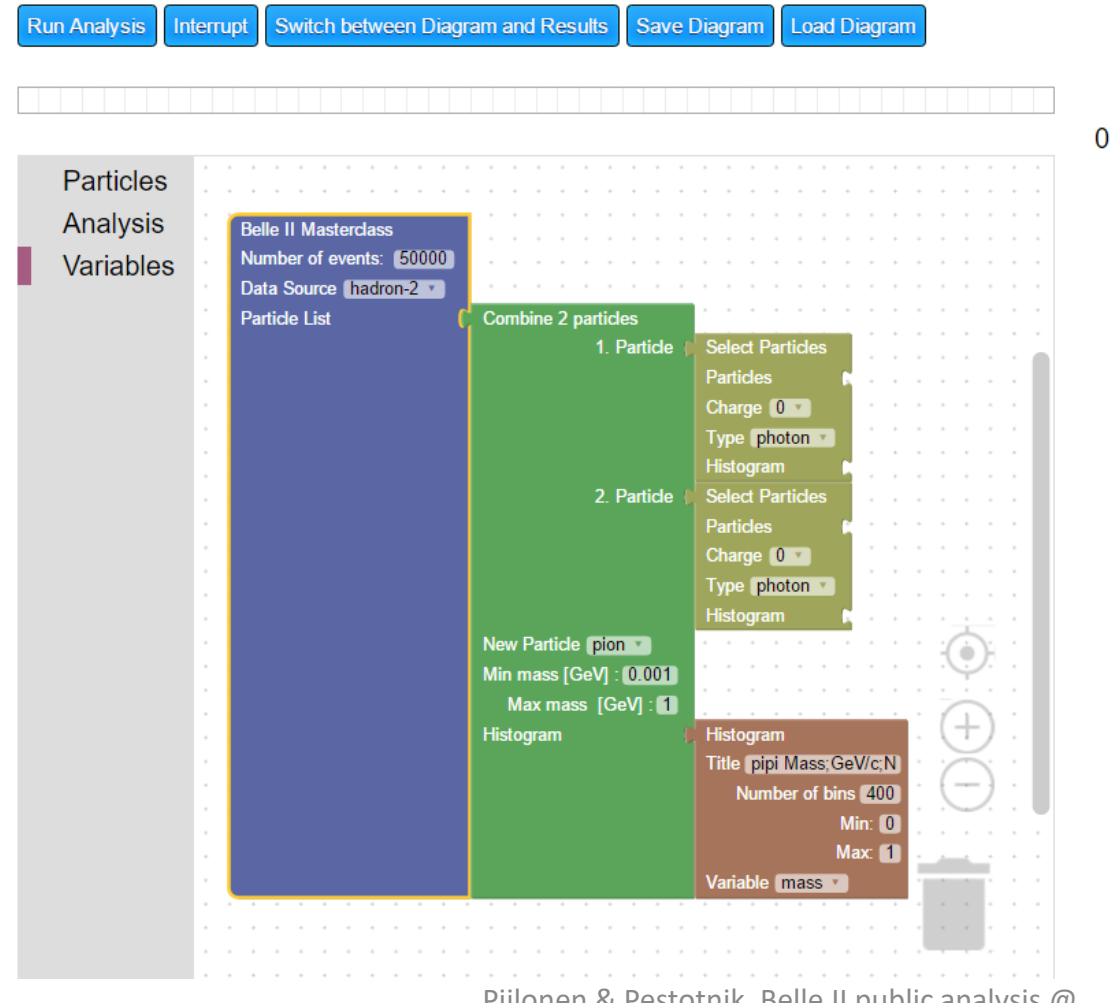

7/6/2018 Piilonen & Pestotnik, Belle II public analysis @ ICHEP 2018

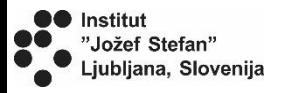

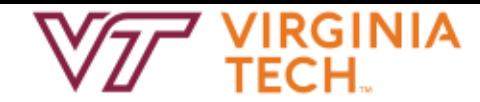

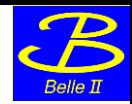

### **Combination of three particles**

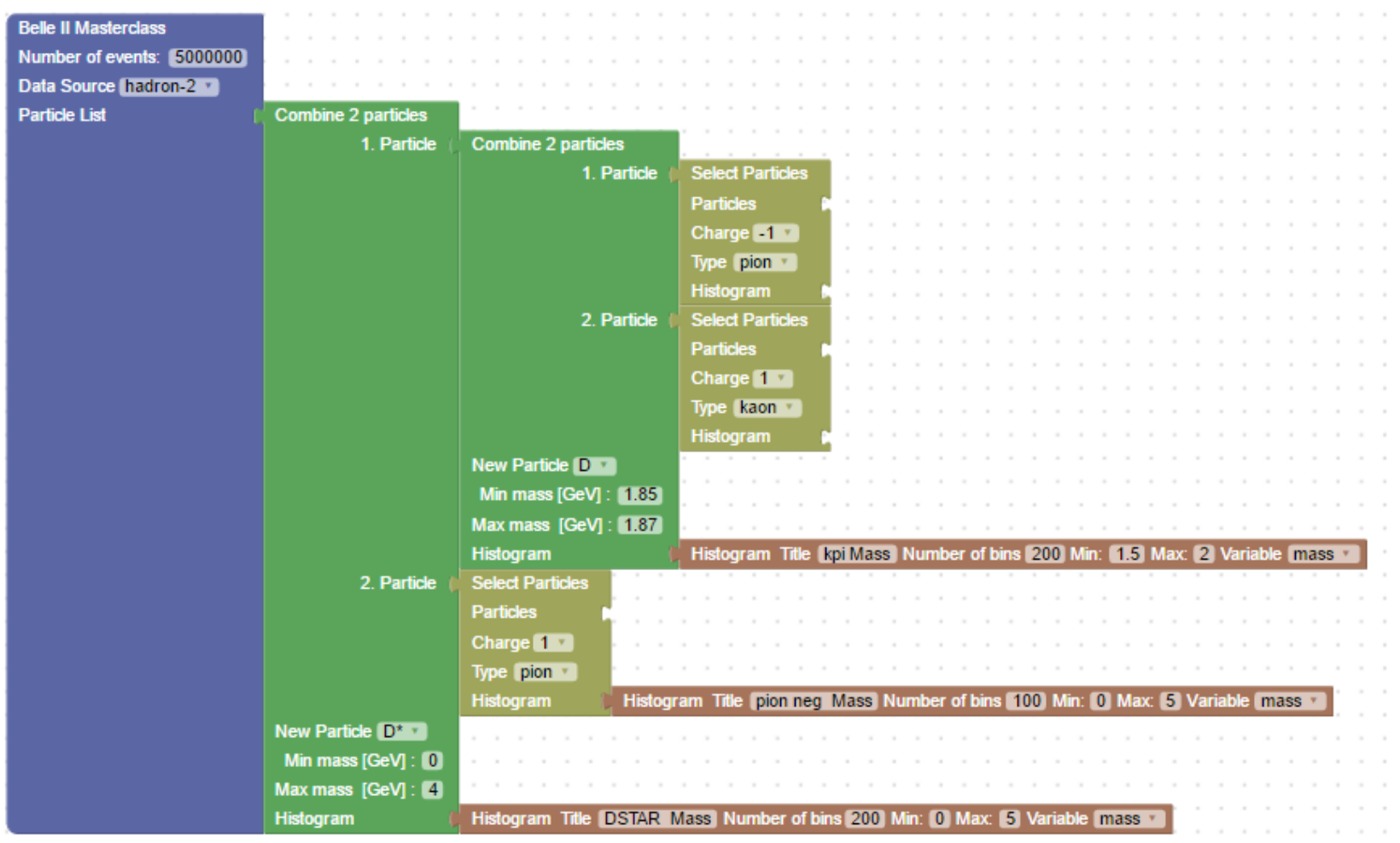

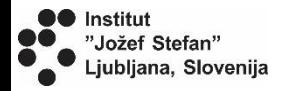

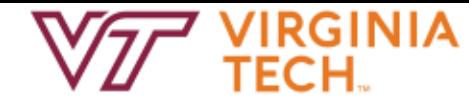

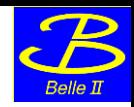

### **Different decays**

#### Invariant mass plots for different decays

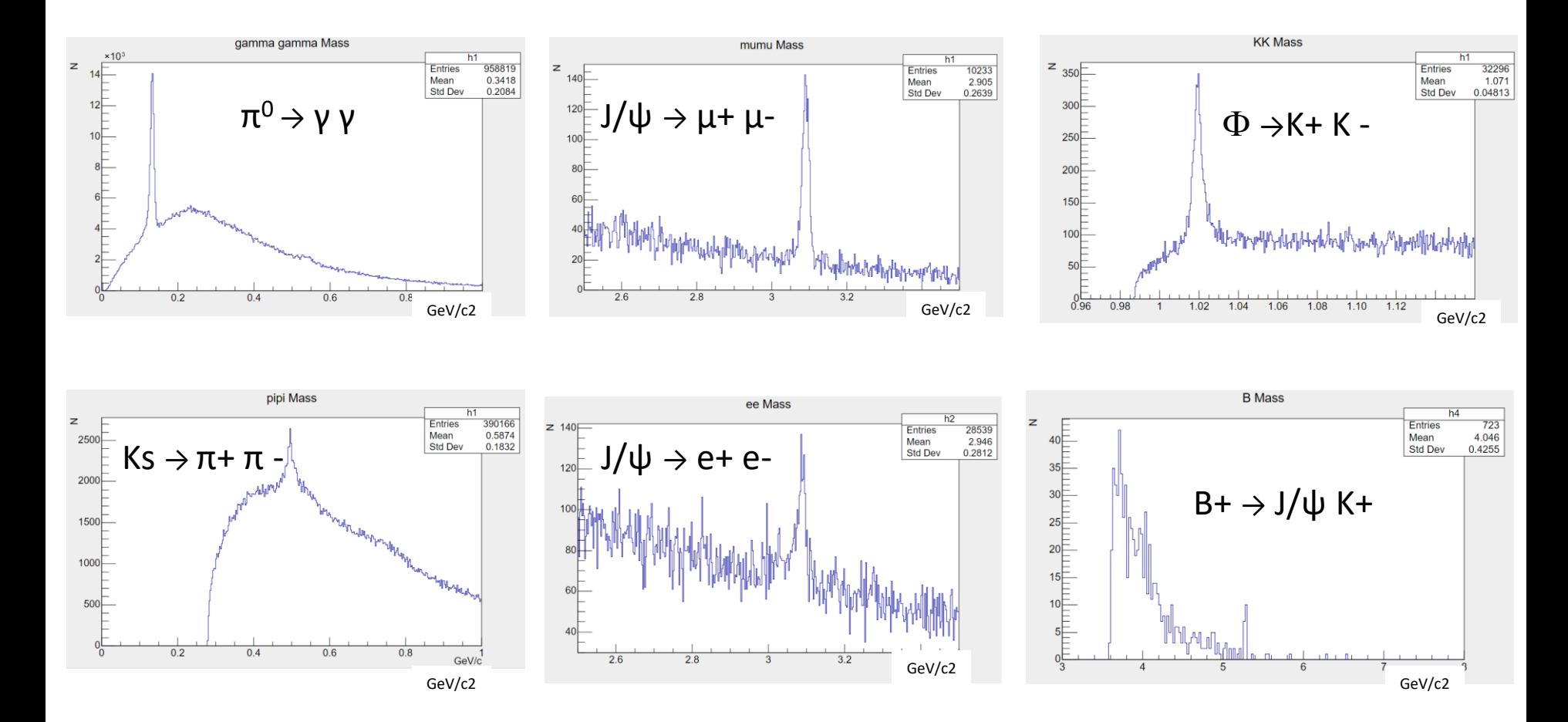

#### 7/6/2018 Piilonen & Pestotnik, Belle II public analysis @ ICHEP 2018  $14$

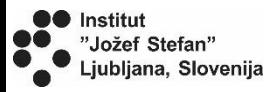

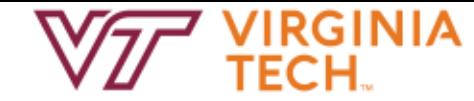

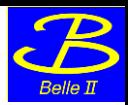

### **Advanced level**

A resulting panel offers the possibility to **fit a resulting distribution** with a ROOT function and calculate width and number of events in the peaks

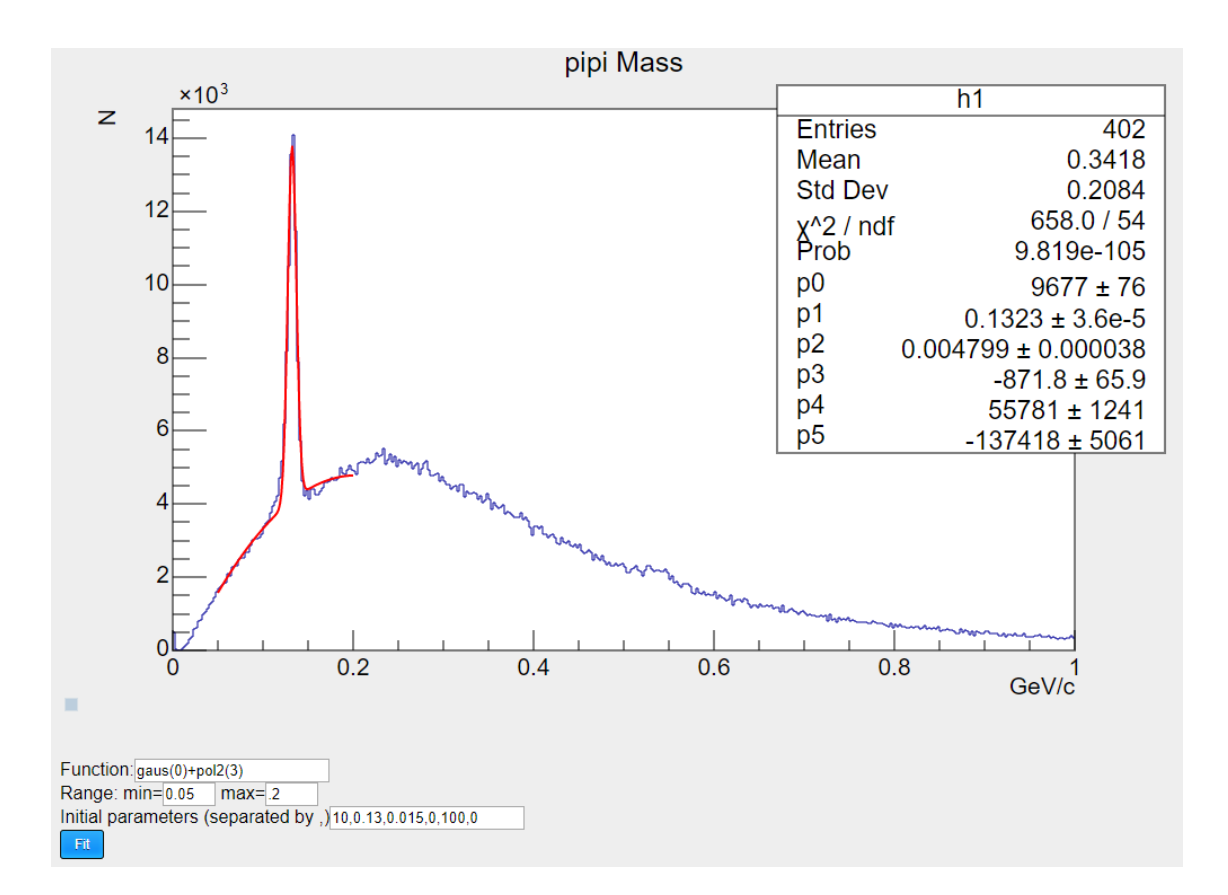

#### 7/6/2018 Piilonen & Pestotnik, Belle II public analysis @ ICHEP 2018  $15$

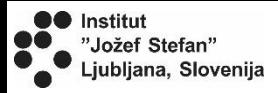

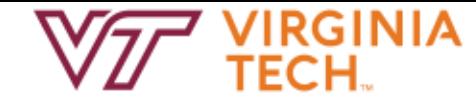

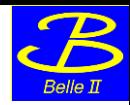

### **Worksheet**

#### **Exercise table with the list of decays to examine**

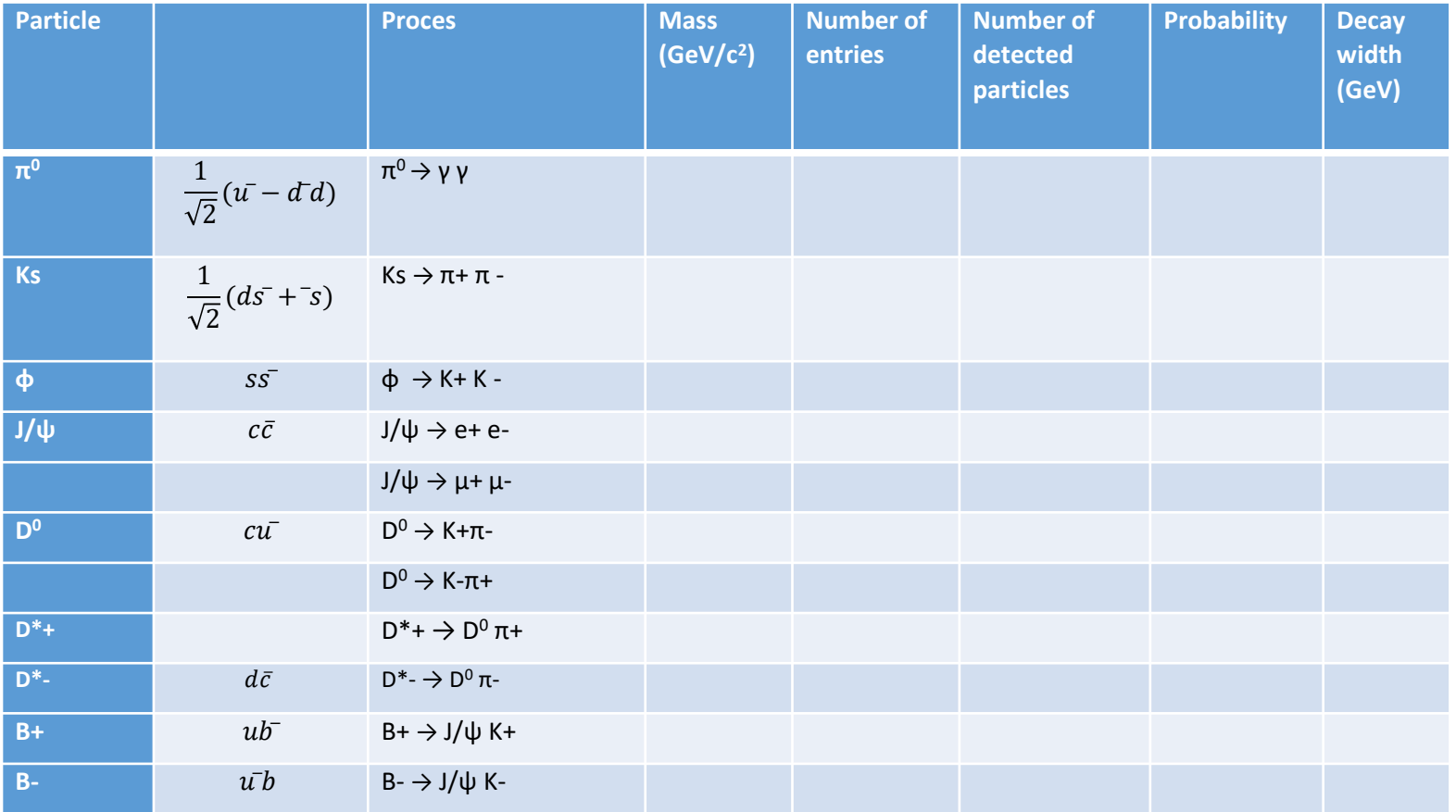

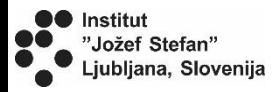

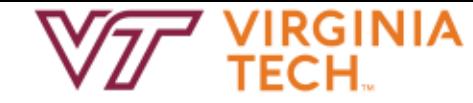

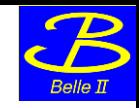

### Conclusions

Part of the Belle II data will be publically available

- Simple interface has been designed for analysis, which allows
- $\Box$  To combine different particles together
- $\Box$  To plot different distributions
- $\Box$  To fit the results

Try the web version at<http://belle2.ijs.si/masterclass>